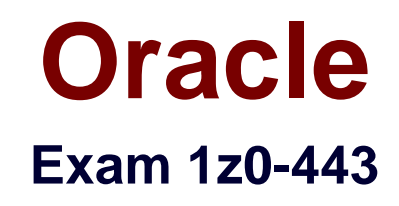

# **Oracle Taleo Learn Cloud Service 2016 Implementation Essentials**

Verson: Demo

[ Total Questions: 10 ]

## **Question No : 1**

You are reviewing the default User role within your LearnCenters and notice that the "View Content (Required for Default users)" permissions category is not ticked and grayed out. All other permissions category within the role are showing in black.

What is the reason for this?

- **A.** The category has a different color code as it is required for the default user role.
- **B.** The permissions under this category cannot be changed.
- **C.** Some of the sub-permissions have been deselected.
- **D.** Default permissions are always presented in a different color code.

#### **Answer: B**

## **Question No : 2**

An organization wants to group all their new hires so they can push out a new-hire learning plan. What would the Dynamic Criteria settings look like when configuring the Dynamic Group?

**A.** Item Type = Users; Field Name = New Hire; Operator = Equal To; Value = Yes **B.** Item Type = Users; Field Name = New Hire; Operator = Less Than; Value = 90 days **C.** Item Type = Job Profiles; Field Name = Job Profile Name; Operator = Equal To; Value = New Hire

**D.** Item Type = Learning Plans; Field Name = Learning Plan Name; Operator = Equal To; Value = New Hire Plan

## **Answer: C**

## **Question No : 3**

New Hires have not been completing their Learning Plans on time. They have 60 days from the date the Plan is assigned to complete all items. Reminder emails are needed for the learner and his Supervisor.

Which option addresses this need?

**A.** Notices/Notifications: Learning Plan Before Due Date Supervisor Reminder and Learning Plan After Due Date Supervisor Reminder

**B.** Messages: Mapped Items Due Soon and Learning Plan Completion. Copy the Supervisor on both emails.

**C.** Notices/Notifications: Learning Plan Learning Item 10 Days Prior To Due Date Reminder and Learning Plan Learning Item 1 Day Past Due Reminder. Copy the Supervisor on both emails.

**D.** Messages: Learning Plan Before Due Date Reminder andLearning Plan Before Due Date Supervisor Reminder

**Answer: C**

## **Question No : 4**

The year-end report must include training completions organized by business units but business unit is not included as a data field in LearnCenter. What steps must you perform to meet this requirement?

**A.** Create a Category for each business unit, map the business unit's training to the corresponding Category, and include the categories in the LearnCenter Report. **B.** Create a Certification Track for each business unit, map the business unit's training to the corresponding Certification Track, and include the Certification Tracks in the LearnCenter Report.

**C.** Create a Gradebook for each business unit, map the business unit's training to the corresponding Gradebook, and include theGradebooks in the LearnCenter Report. **D.** Create a Skill for each business unit, map the business unit's training to the corresponding Skill, and include the Skills in the LearnCenter Report.

## **Answer: D**

## **Question No : 5**

Which four Event Types can be linked to an Enrollment?

**C.** Online Course

- **D.** Virtual Instructor Led Training
- **E.** Training Offering
- **F.** Forum

**Answer: A,C,D,E**

## **Question No : 6**

A client is planning on having multiple Sub LearnCenters, each representing a different line of business. Because users are able to navigate between and take training in each Sub LearnCenter, the client needs users to be able to view their completed training anywhere.

Which Sharing option must be set to Global to make this possible?

- **A.** Notifications
- **B.** Global Search
- **C.** GlobalTraining History
- **D.** Assessments/Surveys
- **E.** Global Resource Manager

## **Answer: A**

## **Question No : 7**

A Root Category titled Microsoft Office has three Sub Categories and needs a fourth one. Identify the steps required to add a Sub Category to the Microsoft Office Root Category.

**A.** From the Control Panel, open theCategories menu, select the Categories link, locate the Microsoft Office Root Category, and click the green plus sign to create the Sub Category. **B.** From the Control Panel, open the Tools menu, select the Categories link, locate the Microsoft Office Root Category, and click the green plus sign to create the Sub Category. **C.** From the Control Panel, open the Workflows menu, select the Categories link, locate the Microsoft Office Root Category, and click the green plus sign to create the Sub Category. **D.** Fromthe Control Panel, open the Microsoft Office menu, select the Categories link, locate the Microsoft Office Root Category, and click the green plus sign to create the Sub Category.

#### **Answer: A**

## **Question No : 8**

Which two statements are false about Physical Locations for Instructor Led Training?

- **A.** Adding alocation to a Session prevents others from booking the same room.
- **B.** Categories can be mapped to Locations.
- **C.** A Location must be created before it can be added to the Session information.
- **D.** Multiple Rooms can be associated with a single Location.
- **E.** Thetime zone for a Location can be different than the default LearnCenter time zone.
- **F.** The Directions field supports HTML.

## **Answer: D,E**

## **Question No : 9**

What feature is used to display additional information, about a question or answer, after the user has made an answer choice?

- **A.** General feedback
- **B.** Question feedback
- **C.** Answer feedback
- **D.** Answer categories

## **Answer: D**

## **Question No : 10**

What is the name of the file you must point to in the course folder on the SFTP when uploading a new SCORM 1.2 compliant course?

- **A.** player.swf
- **B.** imsmanifest.xml
- **C.** course.crs

## D. main.html

## **Answer: B**